# Scrum Members

Any activity in any of the Scrum actions need people who are members of the project.

Version Trunk

#### **Table of Contents**

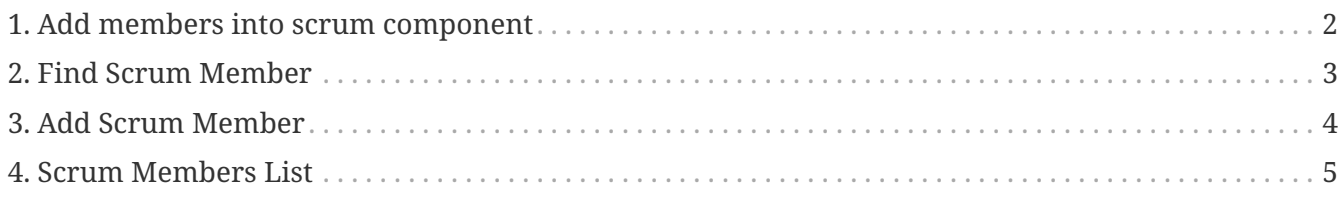

So create the people which will be involved in the "Members Tab". You need to enter an existing person and company (partyGroup).

Persons and companies (PartyGroup) need to be added in the party component first before they can be used in the Scrum component.

### <span id="page-3-0"></span>**1. Add members into scrum component**

The purpose of this is to add member into the scrum component. There are 3 screenlets to perform on the screen include with:

- 1. Find Scrum Member
- 2. Add Scrum Member
- 3. Scrum Members List

#### <span id="page-4-0"></span>**2. Find Scrum Member**

To find member who is in the Scrum Component.There 5 criterias to identify - Company,Last Name,First Name,Middle Name and Group Id.

Then, click the button "Find" the solution will display on the Scrum Members List screenlet.

## <span id="page-5-0"></span>**3. Add Scrum Member**

To add the member the Scrum Component by selecting at Company and Person and Group Id. Then, click the button "Add" the solution will display on the Scrum Members List screenlet.

## <span id="page-6-0"></span>**4. Scrum Members List**

This screenlet will show all of member who are in the Scrum Component by default. There is the remove button for each list to remove member out form the Scrum Component.